#### **ZARZĄDZENIE NR 3/2024**

#### **PREZESA ZARZĄDU**

#### **MIEJSKIEGO OŚRODKA SPORTU I REKRACJI W MIŃSKU MAZOWIECKIM SPÓŁKA Z OGRANICZONĄ ODPOWIEDIALNOŚCIĄ**

#### **z dnia 23 lutego 2024 roku**

#### w sprawie: **wprowadzenia Regulaminu Sprzedaży i Rezerwacji Usług poprzez Strefę Klienta obowiązującego w Miejskim Ośrodku Sportu i Rekreacji w Mińsku Mazowieckim Spółka z ograniczoną odpowiedzialnością**

Na podstawie rozdz. II § 3 pkt. 3 Regulaminu Organizacyjnego Miejskiego Ośrodka Sportu i Rekreacji w Mińsku Mazowieckim sp. z o.o. wprowadzonego zarządzeniem Nr 1/2021 Prezesa Miejskiego Ośrodka Sportu i Rekreacji w Mińsku Mazowieckim sp. z o.o. z dnia 15 marca 2021 roku w sprawie Wprowadzenia Regulaminu Organizacyjnego Miejskiego Ośrodka Sportu i Rekreacji w Mińsku Mazowieckim sp. z o.o.

#### **zarządzam co następuje:**

#### **§1**

Wprowadzam Regulamin Sprzedaży i Rezerwacji Usług poprzez Strefę Klienta obowiązujący w Miejskim Ośrodku Sportu i Rekreacji w Mińsku Mazowieckim sp. z o.o. o treści stanowiącej Załącznik nr 1 do niniejszego Zarządzenia.

#### **§2**

Zarządzenie wchodzi w życie z dniem 23.02.2024 r.

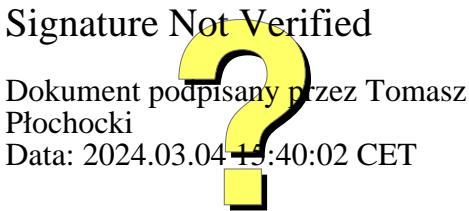

Załącznik nr 1 do Zarządzenia nr 3/2024 Prezesa Zarządu Miejskiego Ośrodka Sportu i Rekreacji w Mińsku Mazowieckim Spółka z ograniczoną odpowiedzialnością z dnia 23 lutego 2024 r.

# **Regulamin sprzedaży i rezerwacji usług poprzez Strefę Klienta**

### **Postanowienia wstępne**

- 1. Sprzedawcą jest:
	- a. Nazwa firmy: Miejski Ośrodek Sportu i Rekreacji w Mińsku Mazowieckim spółka z ograniczoną odpowiedzialnością
	- b. Adres firmy: 05-300 Mińsk Mazowiecki, ul. Stefana Kardynała Wyszyńskiego 56
	- c. NIP: 8222381691.
- 2. Ze sprzedawcą można kontaktować się:
	- a. pod adresem e-mail: mosir@mosir.org.pl
	- b. pod adresem: 05-300 Mińsk Mazowiecki, ul Stefana Kardynała Wyszyńskiego 56
	- c. pod numerem telefonu: 25 752 24 46, poniedziałek piątek od 8:00 do 16:00.
- 3. Niniejszy regulamin określa zasady świadczenia usług drogą elektroniczną oraz zasady i tryb zawierania ze Sprzedawcą umów na odległość. Regulamin określa w szczególności prawa i obowiązki Stron, a także tryb postępowania reklamacyjnego.
- 4. Niniejszy Regulamin jest regulaminem, o którym mowa w art. 8 ust. 1 pkt 1 ustawy z dnia 18 lipca 2002 r. o świadczeniu usług drogą elektroniczną (Dz. U. z 2020 r., poz. 344).

5. Regulamin jest udostępniony nieodpłatnie za pośrednictwem serwisu internetowego, który umożliwia pozyskanie, odtwarzanie, utrwalanie i wydrukowanie treści Regulaminu.

## **§1. Definicje**

- 1. Sprzedawca Miejski Ośrodek Sportu i Rekreacji w Mińsku Mazowieckim spółka z ograniczoną odpowiedzialnością z siedzibą przy ul. Stefana Kardynała Wyszyńskiego 56, 05-300 Mińsk Mazowiecki, wpisany do KRS pod numerem 0000852172, posiadający REGON: 386353280 oraz NIP: 8222381691.
- 2. System płatności online Fiserv Polska S.A. Al. Jerozolimskie 100, 00-807 Warszawa KRS 0000061293, NIP: 5260210429 Kapitał zakładowy: 123.609.300 zł, Kapitał wpłacony: 123.609.300 zł Fiserv Polska S.A. jest Krajową Instytucją Płatniczą posiadającą zezwolenie na świadczenie usług płatniczych wydane przez Komisję Nadzoru Finansowego i wpisaną do rejestru UKNF pod numerem IP8/2013.
- 3. Klient osoba fizyczna (w tym również Konsument), która ukończyła co najmniej 13 rok życia, przy czym w przypadku nie osiągnięcia pełnoletniości, wymagana jest zgoda jej przedstawiciela ustawowego lub opiekuna prawnego; a także osoba prawna oraz jednostka organizacyjna niebędąca osobą prawną, której ustawa przyznaje zdolność prawną, a która korzysta z usługi świadczonej drogą elektroniczną przez Sprzedawcę.
- 4. Konsument osoba fizyczna dokonująca z przedsiębiorcą (Sprzedawcą) czynności prawnej niezwiązanej bezpośrednio z jej działalnością gospodarczą lub zawodową.
- 5. Przedsiębiorca na prawach konsumenta osoba fizyczna, zawierająca umowę bezpośrednio związaną z jej działalnością gospodarczą, gdy z treści tej umowy wynika, że nie ma ona dla tej osoby charakteru zawodowego, wynikającego w szczególności z przedmiotu wykonywanej przez nią działalności gospodarczej, udostępnionego na podstawie przepisów o Centralnej Ewidencji i Informacji o Działalności Gospodarczej.
- 6. Umowa Sprzedaży oznacza umowę sprzedaży zawartą na odległość między Klientem a Sprzedawcą na zasadach określonych w niniejszym Regulaminie.
- 7. Zamówienie oświadczenie woli Klienta, zmierzające bezpośrednio do zawarcia umowy na odległość za pośrednictwem Strefy Klienta, określające rodzaj i liczbę zamawianych usług.
- 8. Konto Klienta konto identyfikujące Klienta w systemie sprzedawcy, umożliwiające zakup usług, dostęp do karnetów, rezerwacji, wystawionych faktur. Dostęp do konta możliwy jest poprzez stronę https://mosir.org.pl/strefaklienta/ po podaniu loginu i hasła.
- 9. Strefa Klienta zespół współpracujących ze sobą urządzeń informatycznych i oprogramowania, umożliwiająca świadczenie usług drogą elektroniczną oraz zawarcie umowy na odległość ze Sprzedawcą poprzez Konto Klienta. Strefa Klienta znajduje się w serwisie internetowym Sprzedawcy pod adresem https://mosir.org.pl/strefa-klienta/.

### **§2.**

## **Informacje ogólne wskazujące sposób skorzystania z oferty**

Miejski Ośrodek Sportu i Rekreacji w Mińsku Mazowieckim spółka z ograniczoną odpowiedzialnością umożliwia zakup usług poprzez sklep internetowy znajdujący się pod adresem: https://mosir.org.pl/strefa-klienta/.

### **§3.**

### **Rodzaje, zakres i warunki świadczenie usług drogą elektroniczną**

- 1. Sprzedawca świadczy usługi drogą elektroniczną za pomocą Strefy Klienta:
	- a. Usługi dostępne bez logowania:
		- Podgląd harmonogramów pracy obiektów oraz zarezerwowanych przestrzeni w obiektach.
		- Podgląd aktualnie dostępnych rozmiarów łyżew i rolek.
		- Podgląd aktualnej liczby osób w strefach obiektu Aquapark z Lodowiskiem.
- b. Usługi dostępne po zalogowaniu na konto Klienta:
	- Dostęp do rezerwacji:
		- − Rezerwowanie / opłacanie, anulowanie
		- − Historia rezerwacji
	- $\triangleright$  Dostęp do informacji o posiadanych karnetach
		- − Nazwa karnetu
		- − Data ważności
		- − Dostępne usługi w ramach karnetu
		- − Wartość / ilość jednostek
	- $\triangleright$  Dostęp do wystawionych faktur.
	- Możliwość dokonywania zakupu usług online.
- 2. Poprzez Strefę Klienta można zakupić:
	- a. W zakładce "Zakup karnetów i bonów"
		- $\triangleright$  Karnet Instruktorski przeznaczony dla uprawnionych do zakupu Klientów. Dostępne są następujące karnety instruktorskie:
			- − Karnet instruktorski na basen
			- − Karnet instruktorski na lodowisko
			- − Karnet instruktorski na boiska wielofunkcyjne
			- − Karnet instruktorski na rolkowisko
			- − Karnet instruktorski indywidualny na kort ceglasty
		- Bon Wartościowy przeznaczony dla wszystkich Klientów
- 3. Poprzez Strefę Klienta można zarezerwować:
	- a. W zakładce "Aquapark ul. Wyszyńskiego 56":
		- Grafik Boisko wielofunkcyjne
- − Moduł 1,2 boiska wielofunkcyjnego z siatką z przeznaczeniem na kort tenisowy lub boisko do siatkówki oraz bez siatki. Rezerwacja dostępna sezonowo zgodnie z harmonogramem pracy boisk wielofunkcyjnych.
- − Moduł 3 boiska wielofunkcyjnego z przeszkodami. Rezerwacja dostępna sezonowo zgodnie z harmonogramem pracy boisk wielofunkcyjnych.
- b. W zakładce "Stadion Miejski ul. Sportowa 1":
	- Grafik Kort Ceglasty
		- − Bilet wstępu na kort ceglasty. Rezerwacja dostępna sezonowo zgodnie z harmonogramem pracy kortu ceglastego.
	- Grafik Boisko Piłkarskie ze sztuczną nawierzchnią
		- − Boisko piłkarskie z syntetyczną nawierzchnią bez oświetlenia
		- − Boisko piłkarskie z syntetyczną nawierzchnią z oświetleniem
- c. W zakładce "Zakup biletów i wypożyczenie sprzętu"
	- Bilet wstępu na lodowisko z opcjonalnym wypożyczeniem łyżew i kasku. Bilet dostępny sezonowo zgodnie z harmonogramem pracy lodowiska.
	- $\triangleright$  Bilet normalny na rolkowisko z opcjonalnym wypożyczeniem rolek i kasku. Bilet dostępny sezonowo zgodnie z harmonogramem pracy rolkowiska.
- 4. Wymagania techniczne dotyczące korzystania z usług dostępnych poprzez Strefę Klienta, są następujące:
	- a. posiadanie urządzenia połączonego z siecią Internet.
- b. przeglądarka internetowa umożliwiająca wyświetlanie na ekranie urządzenia Klienta dokumentów hipertekstowych udostępnionych w sieci Internet.
- c. posiadanie aktualnego, czynnego prawidłowo skonfigurowanego konta poczty elektronicznej.

## **§4.**

# **Zasady świadczenia usług drogą elektroniczną oraz warunki zawierania i rozwiązywania umów o świadczenie usług drogą elektroniczną**

- 1. Sprzedawca świadczy sprzedaż usług drogą elektroniczną wyłącznie poprzez konto Klienta w Strefie Klienta.
- 2. Dostęp do Strefy Klienta możliwy jest dla:
	- a. Nowych Klientów:

Konto Klienta w Strefie Klienta można założyć samodzielnie poprzez stronę https://mosir.org.pl/strefa-

klienta/index.php?s=rejestracja lub osobiście w kasach obiektu Aquapark z Lodowiskiem mieszczącego się przy ul. Stefana Kardynała Wyszyńskiego 56, 05-300 Mińsk Mazowiecki. Podczas zakładania konta w Strefie Klienta należy podać imię i nazwisko, adres e-mail, wprowadzić hasło wraz z jego powtórzeniem, wyrazić zgodę na przetwarzanie danych osobowych oraz zaakceptować regulamin. Klienci, którzy założyli konta poprzez Strefę Klienta w celu korzystania z zakupionych bonów powinni jednorazowo zakupić do konta kartę abonamentową w kasie obiektu Aquapark z Lodowiskiem ul. Stefana Kardynała Wyszyńskiego 56 05-300 Mińsk Mazowiecki.

b. Obecnych Klientów:

Klienci, którzy posiadają już konto w Elektronicznym Systemie Obsługi Klienta Sprzedającego mogą uzyskać do niego dostęp poprzez Strefę Klienta. W tym celu w kasach obiektu Aquapark z Lodowiskiem mieszczącego się przy ul. Stefana Kardynała Wyszyńskiego 56, 05-300 Mińsk Mazowiecki należy okazać się

kartą Klienta powiązaną z kontem oraz uzupełnić adres e-mail w ustawieniach konta. Adres e-mail jest jednocześnie loginem do Strefy Klienta. Przy pierwszym logowaniu do Strefy Klienta na stronie https://mosir.org.pl/strefa-klienta/index.php?s=logowanie należy wybrać "Nie pamiętasz hasła? Ustaw hasło", następnie wpisać e-mail przypisany do konta i kliknąć "Zresetuj hasło". Na wskazany adres e-mail zostanie wysłana wiadomość z linkiem do ustawienia nowego hasła. Po ustawieniu hasła możliwy będzie dostęp do konta Klienta w Strefie Klienta.

- 3. Nabycie usług oferowanych poprzez Strefę Klienta jest równoznaczne z zawarciem umowy o świadczenie usług drogą elektroniczną bez konieczności sporządzenia odrębnej umowy.
- 4. Zawarta umowa o świadczenie usług drogą elektroniczną zostaje rozwiązana automatycznie bez konieczności składania dodatkowych oświadczeń z chwilą zrealizowania zakupionej usługi.
- 5. Wszystkie ceny podawane są cenami brutto w złotych polskich. Cena brutto zawiera wszystkie składniki, w tym podatek VAT.
- 6. Po zakupie niektórych usług na adres e-mail Klienta przesłana zostanie wiadomość z kodem QR, który funkcjonuje na prawach biletu wstępu.
- 7. Klient zobowiązany jest do korzystania ze Strefy Klienta w sposób zgodny z prawem i dobrymi obyczajami mając na uwadze poszanowanie dóbr osobistych i praw własności intelektualnej osób trzecich.
- 8. Klient zobowiązany jest do wprowadzania danych zgodnych ze stanem faktycznym. Sprzedawca nie ponosi jakiejkolwiek odpowiedzialności za podanie przez Klienta błędnych lub nieprawdziwych danych.
- 9. Klient może poprawić błędnie podane dane osobiście w siedzibie Sprzedawcy lub za pośrednictwem poczty elektronicznej.
- 10. Sprzedawca spełnia świadczenie względem Klienta umożliwiając mu korzystanie z usług, w terminach i na warunkach oznaczonych podczas zakupu.
- 11. Klient zobowiązany jest do przestrzegania regulaminów obiektów, z których będzie korzystał w trakcie realizowania zakupionych usług. Regulaminy dostępne są na obiektach oraz na stronie https://mosir.org.pl.
- 12. Klient może porozumiewać się ze Sprzedawcą za pośrednictwem adresu emailowego lub numeru telefonu Sprzedawcy.
- 13. Klienta obowiązuje zakaz dostarczania treści o charakterze bezprawnym.

## **§5.**

## **Zawieranie umów sprzedaży oraz sposoby zapłaty**

- 1. W celu dokonania zakupu karnetów, bonów, usług lub rezerwacji powierzchni należy zalogować się na konto Klienta w Strefie Klienta https://mosir.org.pl/strefa-klienta/ (proces zakładania konta w Strefie Klienta opisany został w §4 pkt 2.).
- 2. Następnie należy dokonać wyboru z oferty opisanej w §5 pkt 2 i 3.
- 3. Proces zakupu karnetów i bonów:
	- a. Z zakładki "Zakup karnetów i bonów" należy wskazać odpowiednią pozycję a następnie przy wybranej pozycji kliknąć "Kup karnet"
	- b. Następnie na stronie "Opłać Karnet" należy wskazać datę rozpoczęcia karnetu a następnie kliknąć "Dodaj do koszyka"
	- c. Następnie na stronie "Koszyk" można:
		- i. Usunąć pozycję z koszyka
		- ii. Wystawić fakturę do zamówienie w tym celu należy zaznaczyć "Chcę otrzymać fakturę VAT", następnie wybrać "Na firmę" dla faktur na firmę lub "Imienna" dla faktur wystawianych na osoby fizyczne, następnie należy wprowadzić dane do faktury. Przy fakturze na firmę można pobrać dane firmy z bazy GUS poprzez wpisanie NIP-u firmy a następnie kliknięcia "Szukaj".
		- iii. Przejść do podsumowania zakupów klikając "Dalej"
	- d. Następnie na stronie "Opłać koszyk" widnieje podsumowanie zakupionych pozycji jeżeli wszystko się zgadza należy kliknąć "Kupuję z obowiązkiem zapłaty (PolCard)"
	- e. Następnie zostanie otwarta strona systemu płatności online PolCard, na której należy wybrać metodę płatności spośród dostępnych:

Wybierz metode płatności Zapłać karta **VISA Description of the Second Second** B  $\bullet$   $\bullet$ Zapłać przelewem ukryj †  $B($ s **blik** Bank Pekao **RTT** Bank Polski ALIOR **Inteligo ING So mBank** Santander Bank BPS Pocztowy 24  $\alpha$ plus&bank **BANK NOWY SA** SG8 Bank SA Nest! **BNP PARIBAS** 

Następnie należy kliknąć "Dalej" w celu finalizacji transakcji lub "Rezygnuję" żeby się wycofać z zapłaty. Płatności należy dokonać niezwłocznie.

- f. Po opłaceniu transakcji wybrana usługa zostanie dopisana do konta Klienta co można zweryfikować w zakładce "Moje konto" > Karnety.
- g. W przypadku zakupu karnetów instruktorskich należy mieć już założone konto w systemie Sprzedawcy z uprawnieniami do zakupu odpowiedniego karnetu.
- h. Klienci, którzy założyli konta poprzez Strefę Klienta w celu korzystania z zakupionych bonów powinni jednorazowo zakupić do konta kartę abonamentową w kasie obiektu Aquapark z Lodowiskiem ul. Stefana Kardynała Wyszyńskiego 56, 05-300 Mińsk Mazowiecki.
- 4. Proces dokonywania rezerwacji powierzchni:
	- a. Powierzchnie dostępne do rezerwacji poprzez Strefę Klienta opisane są w §3 pkt 3 ppkt a i b.
	- b. W celu zarezerwowania powierzchni należy wybrać odpowiedni grafik rezerwacji a następnie jeżeli zajdzie taka potrzeba zmienić dzień klikając na ikonkę kalendarza lub w przyciski < >. Powierzchnia dostępna do rezerwacji ma kolor niebieski z napisem "ZAREZERWUJ kliknij po szczegóły". Należy Kliknąć w niebieskie pole.
	- c. Następnie na stronie "Rezerwacja" należy wybrać jeden z dostępnych wariantów rezerwacji oraz godzinę i ilość, następnie kliknąć

"ZAREZERWUJ". System sprawdzi czy w wybranym terminie jest możliwość dokonania rezerwacji, jeżeli rezerwacja nie będzie możliwa należy wybrać inną godzinę lub zmniejszyć ilość.

- d. Jeżeli rezerwacja w wybranym terminie będzie możliwa wyświetlona zostanie strona "Rezerwacje" z zestawieniem wszystkich zamówionych rezerwacji oraz biletów wstępu na rezerwowane powierzchnie lodowiska oraz rolkowiska wraz z wypożyczonym sprzętem. Status rezerwacji z czerwonym opisem "Rezerwacja warunkowa opłać do ...." oznacza dokonanie rezerwacji pod warunkiem jej opłacenia do wskazanego terminu. Rezerwacje warunkowe nie opłacone w terminie zostają automatycznie anulowane. W celu opłacenia rezerwacji warunkowych należy zaznaczyć umiejscowiony przy nich kwadracik a następnie kliknąć "Dodaj do koszyka". Można zaznaczyć klika kwadracików jednocześnie. Dla rezerwacji opłacanych karnetem, bonem lub abonamentem nie ma zastosowania punkt e.
- e. Następnie należy postępować zgodnie z pkt 3 c do e.
- f. Po opłaceniu transakcji wybrana rezerwacja zostanie dopisana do konta Klienta co można zweryfikować w zakładce "Moje konto" > Rezerwacje.
- 5. Proces zakupu biletów i wypożyczenie sprzętu
	- a. Zakup biletów wraz z wypożyczeniem sprzętu odbywa się na zasadzie rezerwacji miejsca na grafikach wymienionych w §3 pkt 3 ppkt c.
	- b. Grafiki podzielone są na bloki / ślizgi, które mają określone godziny rozpoczęcia i zakończenia, ilość wolnych miejsc oraz czas trwania.
	- c. W celu zarezerwowania miejsca / zakupu biletu należy wybrać z zakładki "Zakup biletów i wypożyczenie sprzętu" odpowiedni grafik rezerwacji a następnie jeżeli zajdzie taka potrzeba zmienić dzień klikając na ikonkę kalendarza lub w przyciski < >, następnie należy kliknąć w odpowiedni ślizg / blok, którego ma dotyczyć rezerwacja.
	- d. Następnie na stronie "Rezerwacja" należy wybrać jeden z dostępnych wariantów biletów wstępu określić ich ilość oraz opcjonalnie kliknąć w "Wypożycz" w celu wypożyczenie sprzętu do zarezerwowanych biletów, następnie kliknąć "ZAREZERWUJ". System sprawdzi czy w

wybranym terminie jest możliwość dokonania rezerwacji, jeżeli rezerwacja nie będzie możliwa należy wybrać inną godzinę lub zmienić wypożyczany sprzęt.

- e. Następnie należy postępować zgodnie z pkt 4 d i e.
- f. Po opłaceniu transakcji zakupiona rezerwacja wraz z wypożyczonym sprzętem, zostanie dopisana do konta Klienta co można zweryfikować w zakładce "Moje konto" > Rezerwacje. Przy każdym zakupionym bilecie wejściowym oraz przy każdym wypożyczonym sprzęcie będzie do pobrania kod QR. Kody QR zostaną także przesłane na adres email powiązany z kontem Klienta.
- g. Kod QR biletu wejściowego upoważnia do jednorazowego wejścia oraz wyjścia z obiektu, które odbywa się poprzez oznaczone czytniki na bramkach dostępowych.
- h. Kod QR sprzętu upoważnia do odbioru wypożyczonego sprzętu w wypożyczalni. W tym celu należy najpierw zeskanować kod QR sprzętu czytnikiem znajdującym się w wypożyczalni a następnie zeskanować kod QR zakupionego biletu wejściowego. Czynność tą należy powtórzyć dla każdego wypożyczanego sprzętu.
- i. Przed wyjściem z obiektu wypożyczony sprzęt należy zdać w wypożyczalni. W tym celu należy zeskanować kod QR sprzętu czytnikiem znajdującym się w wypożyczalni a następnie zeskanować kod QR biletu wejściowego. Czynność tą należy powtórzyć dla każdego wypożyczanego sprzętu.

### **§6.**

## **Odstąpienie od umowy**

1. Dla usług, dla których oznaczony jest konkretny dzień lub okres świadczenia usługi i które dotyczą umów o świadczenie usług w zakresie zakwaterowania, innych niż do celów mieszkalnych, przewozu towarów, najmu samochodów, gastronomii, usług związanych z wypoczynkiem, wydarzeniami rozrywkowymi, sportowymi lub kulturalnymi, jeżeli w umowie oznaczono dzień lub okres świadczenia usługi, Kupującemu nie przysługuje prawo do odstąpienia od umowy zawartej na odległość i zwrotu pieniędzy. Wynika to z

art. 38 ust. 1 pkt 12) ustawy z 30 maja 2014 r. o prawach konsumenta (Dz. U. z 2023 r. poz. 2759 z późn. zm.)

- 2. Jeśli §6 ust. 1 nie ma zastosowania oraz jeżeli:
	- a. Usługa nie została wykorzystana przez Klienta.
	- b. data realizacji usługi nie została jeszcze przekroczona.

w ciągu 14 dni od zakupu usługi Klient może odstąpić od umowy bez podania przyczyn, zawiadamiając o tym Sprzedawcę pisemnie poprzez wiadomość e-mail na adres mosir@mosir.org.pl. Zgłoszenie powinno zawierać:

- a. Imię i nazwisko zgłaszającego.
- b. login do Strefy Klienta, na który dokonano zakupu usługi.
- c. nazwę usługi oraz ilość, która jest przedmiotem zwrotu.
- d. datę zakupu usługi.
- e. datę realizacji usługi jeżeli przedmiotem zwrotu jest rezerwacja.
- f. numer rachunku bankowego na jaki powinien zostać dokonany zwrot.
- 3. Sprzedawca niezwłocznie po otrzymaniu oświadczenia o odstąpieniu od Umowy Sprzedaży prześle Klientowi wiadomość e-mail z potwierdzeniem otrzymania oświadczenia o odstąpieniu od umowy.
- 4. O ile zwrot jest możliwy, zwrot płatności dla Klienta jest dokonywany niezwłocznie, nie później niż w terminie 14 dni od dnia otrzymania oświadczenia o odstąpieniu od umowy.
- 5. Sprzedawca ma prawo wypowiedzieć umowę, wskazując ważną przyczynę. W tym celu niezwłocznie pisemnie poinformuje Klienta o zaistniałym fakcie na adres e-mail, który użyty był do nabycia usługi i zaproponuje zamianę na równoważną usługę lub zwrot pieniędzy. Jeżeli Klient nie zgodzi się na zamianę usługi, Sprzedawca zwróci do 7 dni od poinformowania Klienta o rozwiązaniu umowy, wszystkie dokonane przez niego płatności dotyczące usługi, której dotyczy umowa.
- 6. W przypadku odstąpienia od Umowy sprzedaży jest ona uważana za niezawartą.
- 7. Postanowienia § 6 Regulaminu stosuje się również do Przedsiębiorcy na prawach konsumenta.

### **Reklamacje, Rękojmia za wady**

- 1. Sprzedawca dokłada wszelkich starań, aby usługi były świadczone bez wad i zgodnie z ich opisem.
- 2. W razie braku zgodności usługi z zawartą Umową Sprzedaży, Konsumentowi albo Przedsiębiorcy na prawach konsumenta przysługują uprawnienia określone w przepisach rozdziału 5A (art. 43a i nast.) ustawy z dnia 30.05.2014 r. o prawach konsumenta.
- 3. W stosunku do Klientów będących Przedsiębiorcami rękojmią zostaje wyłączona.
- 4. Sprzedawca ponosi odpowiedzialność za brak zgodności usługi z Umową Sprzedaży istniejący w chwili jego dostarczenia i ujawniony w ciągu dwóch lat od tej chwili, chyba że termin przydatności usługi do użycia, określony przez Sprzedawcę, jest dłuższy.
- 5. Usługa jest zgodna z umową, jeżeli:
	- a. zgodne z umową pozostają w szczególności jej opis, rodzaj, ilość, jakość, kompletność i funkcjonalność.
	- b. zgodne z umową pozostają w szczególności jej przydatność do szczególnego celu, do którego jest potrzebny Konsumentowi, o którym Konsument powiadomił Sprzedawcę najpóźniej w chwili zawarcia umowy i który Sprzedawca zaakceptował.
	- c. nadaje się do celów, do których zazwyczaj używa się usługi tego rodzaju, z uwzględnieniem obowiązujących przepisów prawa, norm technicznych lub dobrych praktyk.
	- d. występuje w takiej ilości i ma takie cechy, w tym trwałość i bezpieczeństwo, jakie są typowe dla usług tego rodzaju i których Konsument może rozsądnie oczekiwać, biorąc pod uwagę charakter usługi oraz publiczne zapewnienie złożone przez przedsiębiorcę, jego poprzedników prawnych lub osoby działające w ich imieniu, w szczególności w reklamie lub na etykiecie, chyba że przedsiębiorca wykaże, że:
		- i. nie wiedział o danym publicznym zapewnieniu i oceniając rozsądnie, nie mógł o nim wiedzieć,
- ii. przed zawarciem umowy publiczne zapewnienie zostało sprostowane z zachowaniem warunków i formy, w jakich publiczne zapewnienie zostało złożone, lub w porównywalny sposób,
- iii. publiczne zapewnienie nie miało wpływu na decyzję Konsumenta o zawarciu umowy.
- 6. Sprzedawca nie ponosi odpowiedzialności za brak zgodności usługi z umową w zakresie, o którym mowa w §7 pkt 5, jeżeli Konsument, najpóźniej w chwili zawarcia umowy, został wyraźnie poinformowany, że konkretna cecha usługi odbiega od wymogów zgodności z umową określonych w ust. 5 powyżej oraz wyraźnie i odrębnie zaakceptował brak konkretnej jej cechy.
- 7. Reklamacje należy kierować pisemnie poprzez wiadomość e-mail na mosir@mosir.org.pl, Zgłoszenie powinno zawierać:
	- a. Imię i nazwisko zgłaszającego,
	- b. login (e-mail) do Strefy Klienta, na który dokonano zakupu usługi,
	- c. nazwę usługi oraz ilość, która jest przedmiotem reklamacji,
	- d. datę zakupu usługi,
	- e. datę realizacji usługi jeżeli przedmiotem reklamacji jest rezerwacja,
	- f. uzasadnienie reklamacji zawierające opis zaistniałej sytuacji,
	- g. numer rachunku bankowego na jaki powinien zostać dokonany zwrot za uznaną reklamację.
- 8. Każda pisemnie zgłoszona wola reklamacji będzie rozpatrzona w terminie do 14 dni od dnia doręczenia.
- 9. W przypadku braków w reklamacji (patrz pkt 7) Sprzedawca wezwie Klienta do jej uzupełnienia w niezbędnym zakresie niezwłocznie, nie później jednak niż w terminie 7 dni, od daty otrzymania wezwania przez Klienta. Rozpatrzenie reklamacji przedłuża się o czas uzupełniania barków przez Klienta.

## **Spory**

- 1. O ile przepisy prawa bezwzględnie obowiązującego nie stanowią inaczej, wszelkie spory dotyczące umów zawieranych między Sprzedawcą a Klientem rozstrzyga sąd właściwy miejscowo dla siedziby Sprzedawcy.
- 2. W przypadku sporów z udziałem Konsumenta istnieje możliwość skorzystania z pozasądowych sposobów rozpatrywania reklamacji i dochodzenia roszczeń. Szczegółowe informacje znajdują się na stronach internetowych powiatowych (miejskich) rzeczników konsumentów, organizacji społecznych, do których zadań statutowych należy ochrona konsumentów, wojewódzkich inspektoratów Inspekcji Handlowej oraz pod następującym adresem Urzędu Ochrony Konkurencji i Konsumentów:

www.uokik.gov.pl/spory\_konsumenckie.php.

- 3. Sprzedawca informuje, iż na podstawie Rozporządzenie Parlamentu Europejskiego i Rady (UE) nr 524/2013 z dnia 21 maja 2013 r. pod adresem https://ec.europa.eu/consumers/odr/ dostępna jest platforma internetowego systemu rozstrzygania sporów pomiędzy konsumentami i przedsiębiorcami na szczeblu unijnym (platforma ODR).
- 4. Skorzystanie z dostępnych pozasądowych sposobów rozpatrywania reklamacji i dochodzenia roszczeń jest możliwe po zakończeniu procedury reklamacyjnej i ma charakter dobrowolny - Sprzedawca w każdej sprawie będzie indywidualnie wyrażał zgodę bądź jej odmawiał.

# **§9. Postanowienia końcowe**

1. Uznanie poszczególnych postanowień niniejszego Regulaminu w sposób przewidziany prawem za nieważne bądź nieskuteczne nie wpływa na ważność czy skuteczność pozostałych postanowień Regulaminu. W miejsce nieważnego postanowienia zastosowana będzie reguła, która jest najbliższa celom nieważnego postanowienia całego niniejszego Regulaminu.

- 2. W sprawach nieuregulowanych w niniejszym Regulaminie mają zastosowanie przepisy obowiązującego na terytorium Rzeczypospolitej Polskiej, a w szczególności Ustawa z dnia 23 kwietnia 1964 r. Kodeks cywilny (Dz. U. z 2023 r. poz. 1610 z późn. zm.), Ustawa z dnia 18 lipca 2002 r. o świadczeniu usług drogą elektroniczną (Dz. U. z 2020 r. poz. 344), Ustawa z dnia 30 maja 2014 r. o prawach konsumenta (Dz. U. z 2023 r. poz. 2759 z późn. zm.).
- 3. Sprzedawca zastrzega sobie prawo do zmiany niniejszego Regulaminu. Zmiany Regulaminu obowiązują od momentu ich wskazania i umieszczenia w Strefie Klienta. Do umów zawartych przed zmianą regulaminu stosuje się poprzedni regulamin (obowiązujący w chwili zawarcia umowy, zatem zmiana regulaminu nie będzie dotyczyć umów, które zostały wcześniej zawarte).